## **Filialorganisationen | Filialverwaltung**

<span id="page-0-0"></span>Über die Filialorganisationen können mehrere Filialen in eine Organisation (Gruppe) zusammengefasst werden. In dieser Maske erfolgt die Anlage der einzelnen Filialorganisationen, die eigentliche Zuweisung der Filialen geschieht an der Filiale. Dort wird die Filialorganisation eingetragen (siehe auch [Filialen | Filialverwaltung\)](https://manual.amparex.com/display/HAN/Filialen+%7C+Filialverwaltung).

#### **Hinweis** Δ

Die Bearbeitung der Filialorganisation muss durch einen AMPAREX Mitarbeiter frei geschaltet werden. Gibt es Benutzer/Mitarbeiter, die in mehreren Filialorganisationen übergreifend arbeiten (z. B. als Springer), muss der Mitarbeiter für jede Filialorganisation inkl. eigenem Benutzerkonto angelegt werden.

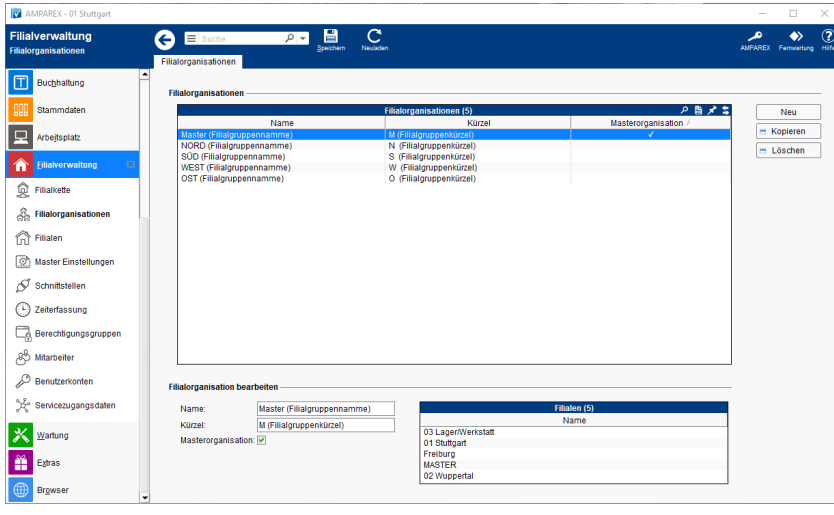

#### **Info**

Gibt es [Filialorganisationen](#page-0-0) (siehe auch Filialorganisationen | Filialverwaltung), werden nur Filialen der gleichen Filialorganisation zur Auswahl in Filialauswahldialogen angezeigt. Nur eine Filiale, die der Masterorganisation angehört, kann aus allen Filialen eine andere Filiale auswählen. Dabei kann z. B. nach allen Kunden gesucht werden, wenn die angemeldete Filiale einer Masterfilialorganisation an gehört. Gehört aber die angemeldete Filiale einer bestimmten Filialorganisation an, kann diese Filiale nur Kunden einsehen/suchen, die der gleichen Filialorganisation angehören. Auch können Kunden ohne Filialbezug nur von einer Masterfilialorganisation gesucht und gesehen werden. Ferner können Kunden von einer Filialorganisation nicht in eine andere Filiale wechseln.

### Funktionsleiste

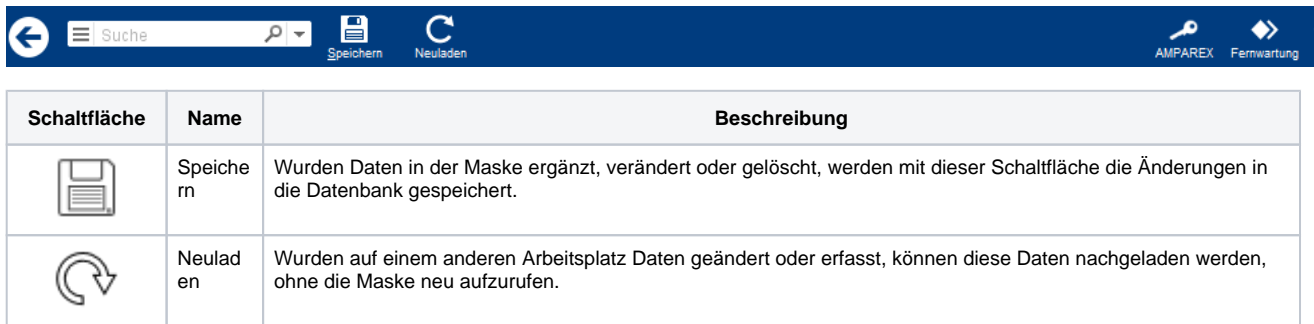

#### Maskenbeschreibung

Folgende Schaltflächen haben in allen Diensten die gleiche Gültigkeit.

**Schaltfläche Beschreibung**

# **Filialorganisationen | Filialverwaltung**

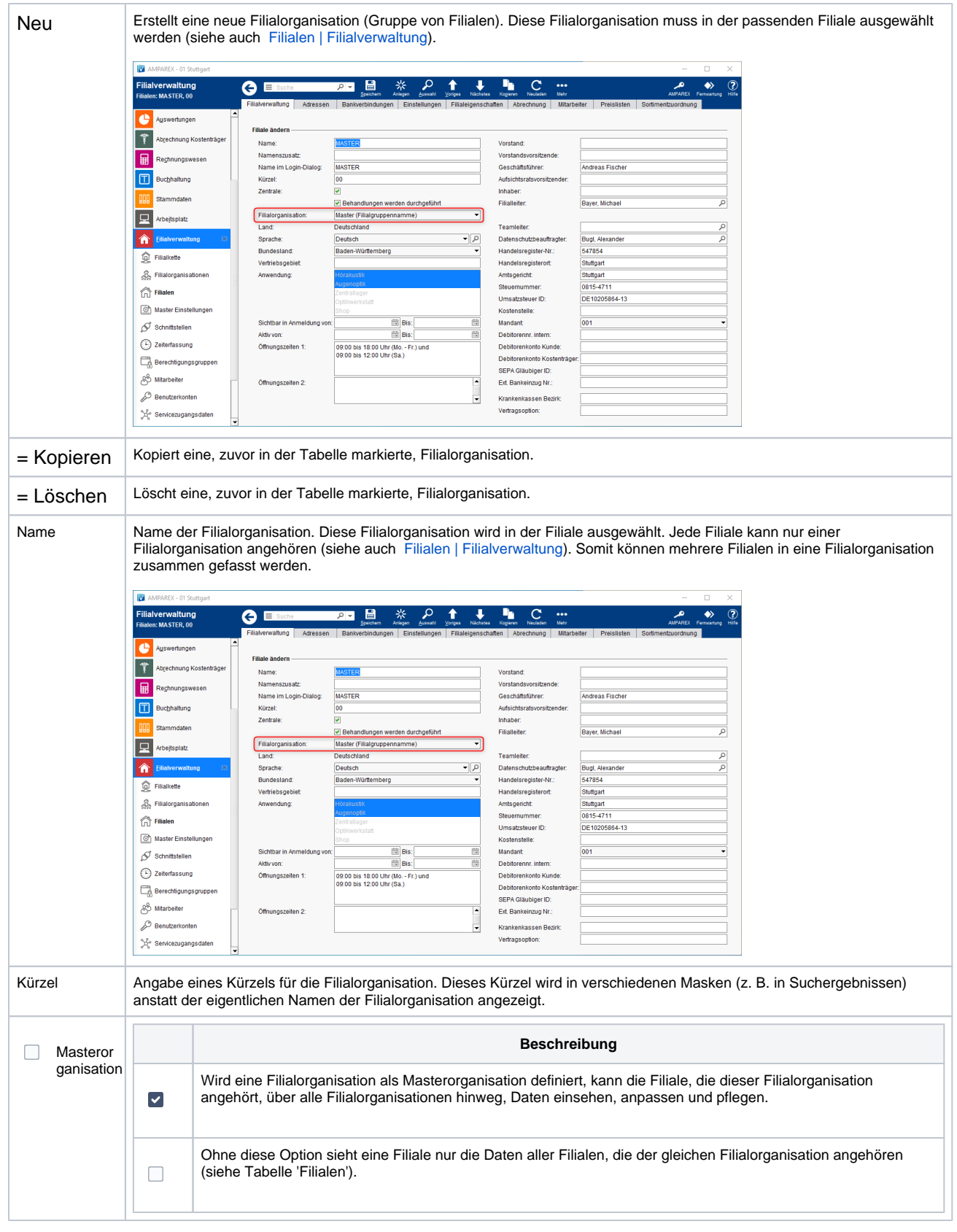

#### Siehe auch ...

**•** [Filialverwaltung](https://manual.amparex.com/display/HAN/Filialverwaltung)